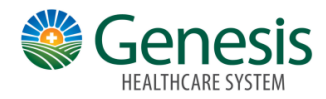

## Estimates

To help you plan for upcoming care, such as a surgery or other procedure, you can get an estimate from MyChart. The estimate is based on your insurance and what other patients have been charged in the past.

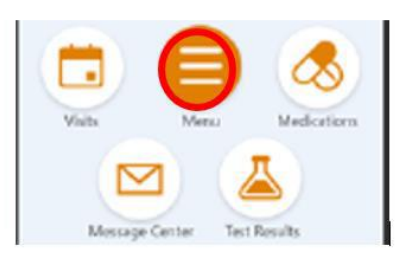

## **To get an estimate:**

- 1. Click the Menu Icon
- 2. Go to **Billing > Estimates** and click **Create a New Estimate**.

3. Select where you want to have the procedure done and look up the kind of service you want to receive. You can search for the service or look through services by category.

4. After you select the service and see the estimate, you can click **Save** so that you can refer to it later.